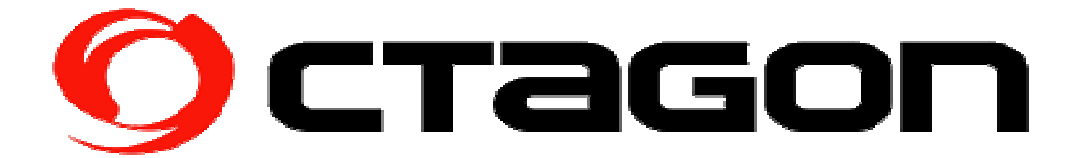

## Firmware update Anleitung OCTAGON SF128 & 138 HD E2

- a) USB Medium auf FAT32 formatieren.
- b) Firmware entpacken.
- c) Ordner sf128 oder sf138 auf USB Medium kopieren.
- d) Gerät ausschalten (stromlos) am Netzschalter.
- e) USB-Stick in den USB-Port front des OCTAGON`s einstecken.
- f) Front Power Taste gedrückt halten.
- g) Gerät am Netzschalter einschalten.
- g) Nach 5-10 Sekunden Power Taste los lassen.
- h) Das Image wird jetzt geschrieben, dauert ca. 5 Minuten.
- j) Nach Abschluss des Flashvorgangs erfolgt ein Reboot des OCTAGON's

## Firmware update Manual OCTAGON SF128 & 138 HD E2

- a) Format USB Storage to FAT32 File system.
- b) Unpack Firmware.
- c) Copy Folder sf128 or sf138 to USB Storage.
- d) STB Turn off from Power Switch.
- e) Connect USB Storage to STB (front).
- f) Press Power Button on front and hold on.
- g)Turn on STB from Power Switch.
- g) Keep hold Power Button 5-10 seconds.
- h) The image is now written, takes about 5 minutes.
- j) Upon completion, the system will be rebooting.

## OCTAGON GERMANY - http://www.octagon-germany.eu/ OCTAGON Support - http://octagon-forum.eu/

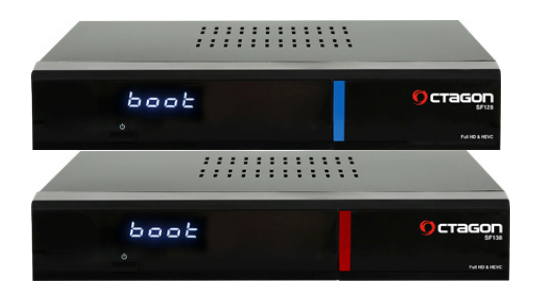

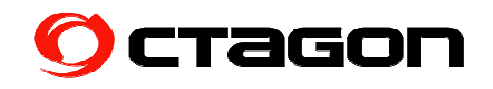